## **How to Setup Mobile Portal on Mobile Device**

Mobile Login

 $\star$ 

Email Address: enter preferred email

Submit Cancel

(Note: Contact the Physician Help Desk at 678-312-4496 to if you need assistance with setting up Mobile Portal.)

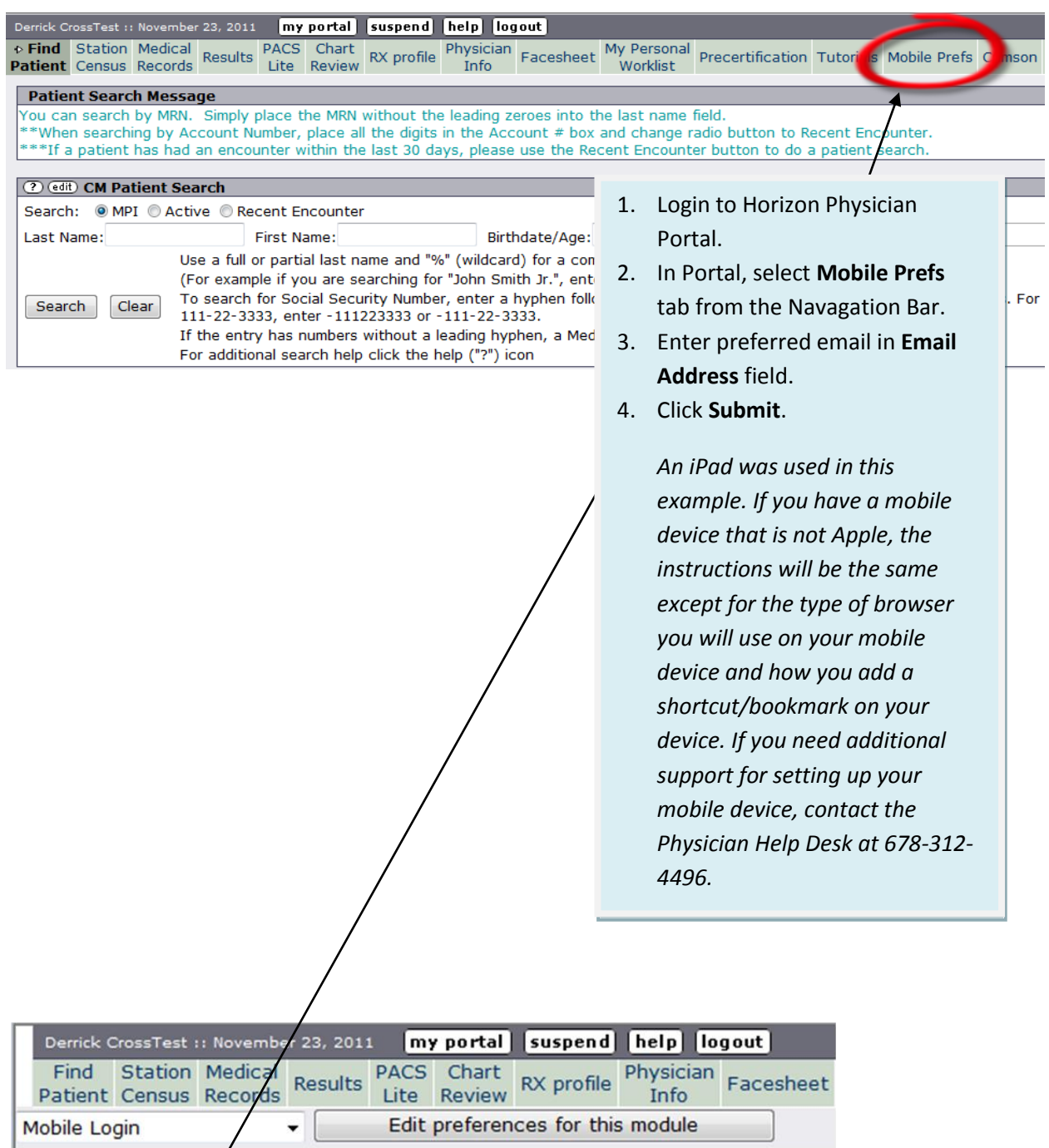

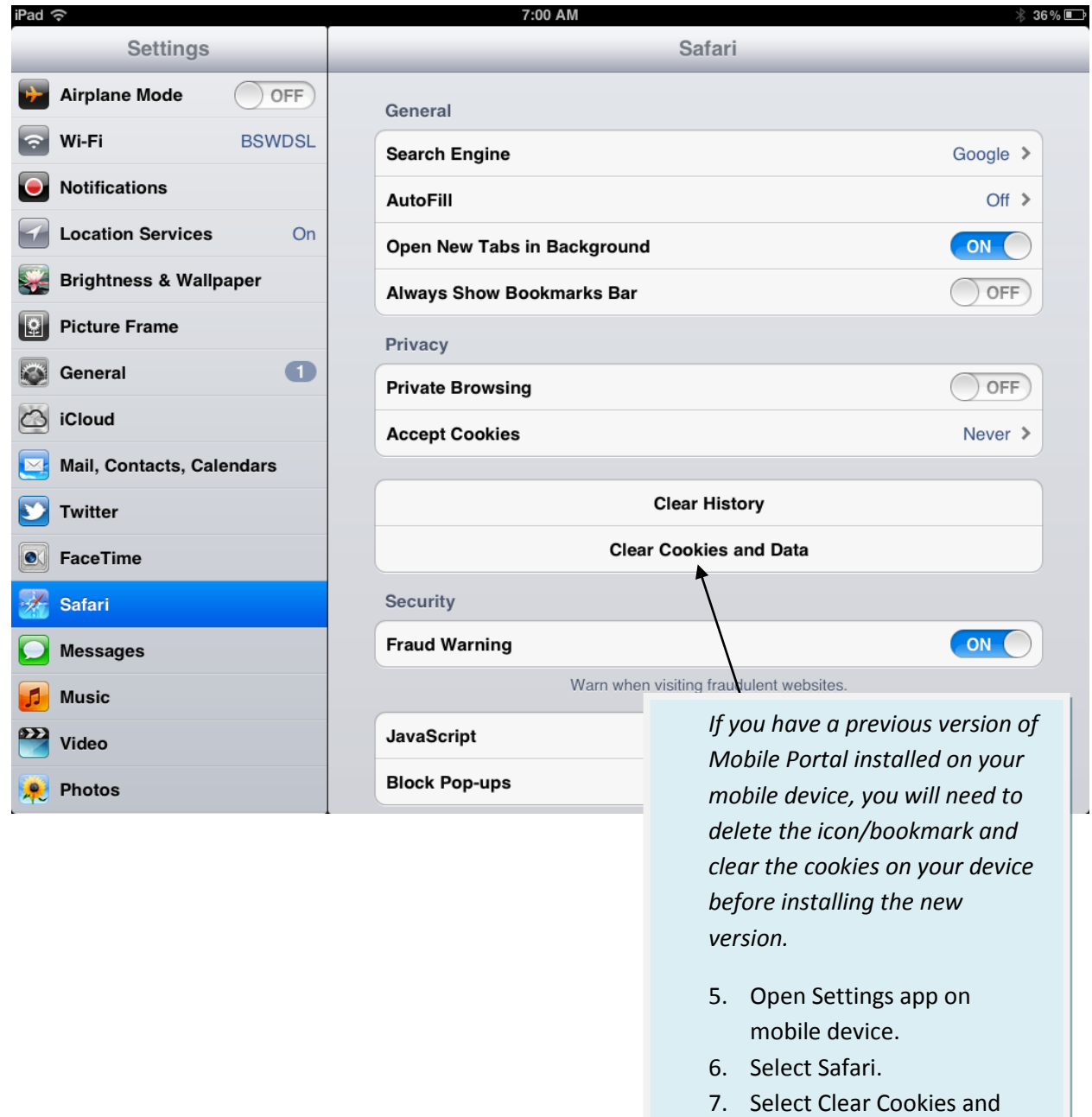

Data.

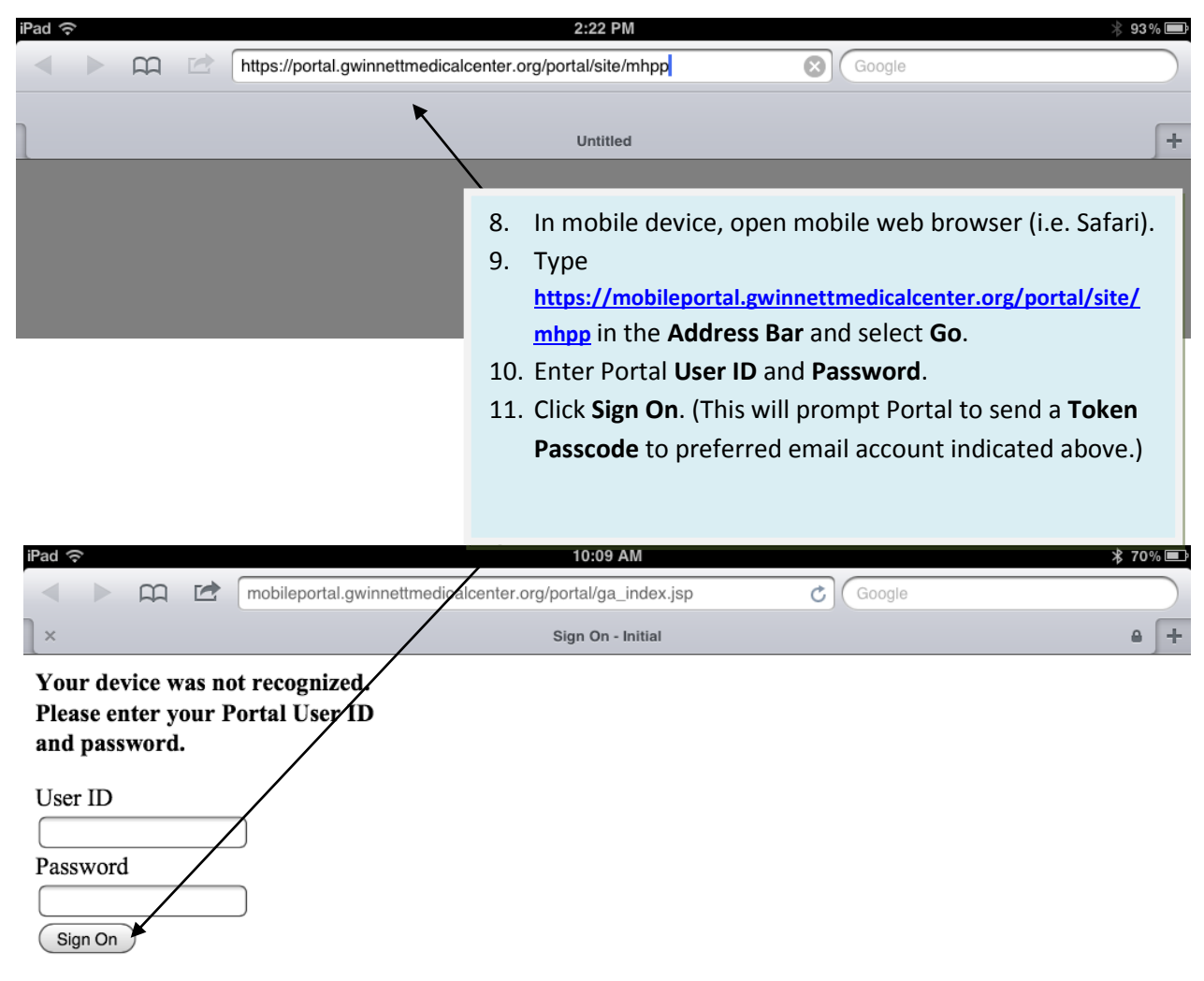

Click here if you're having problems signing in to test browser compatibility.

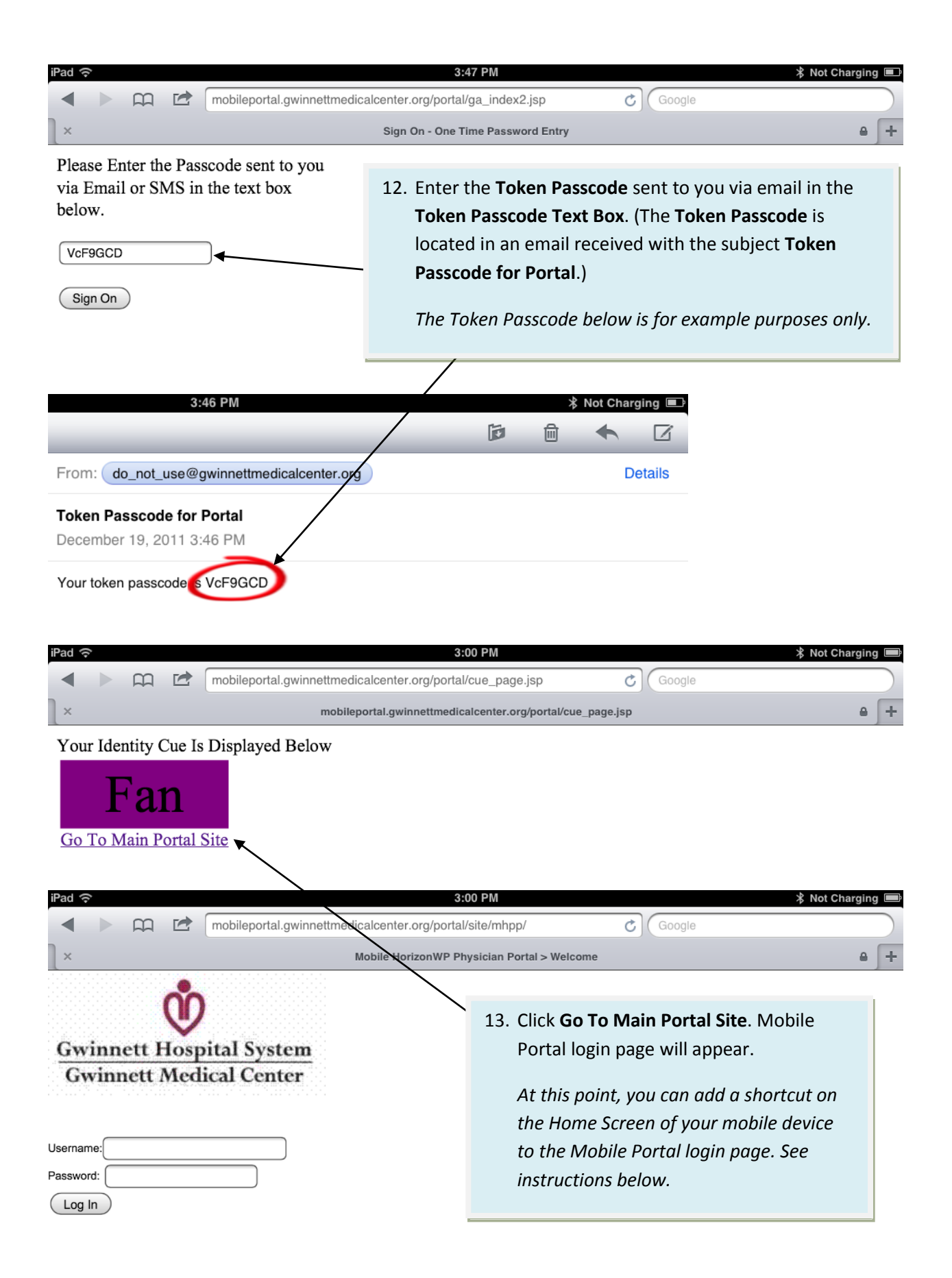

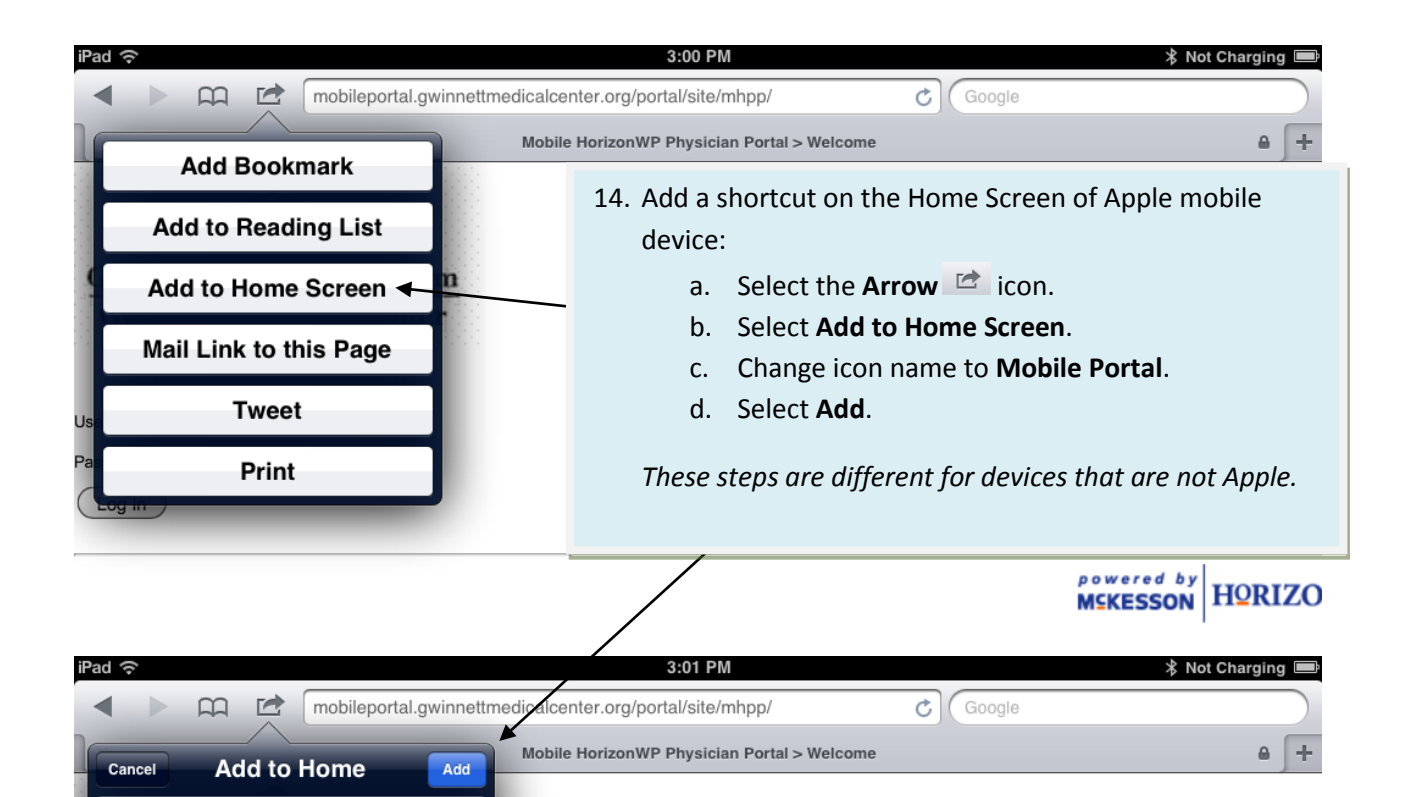

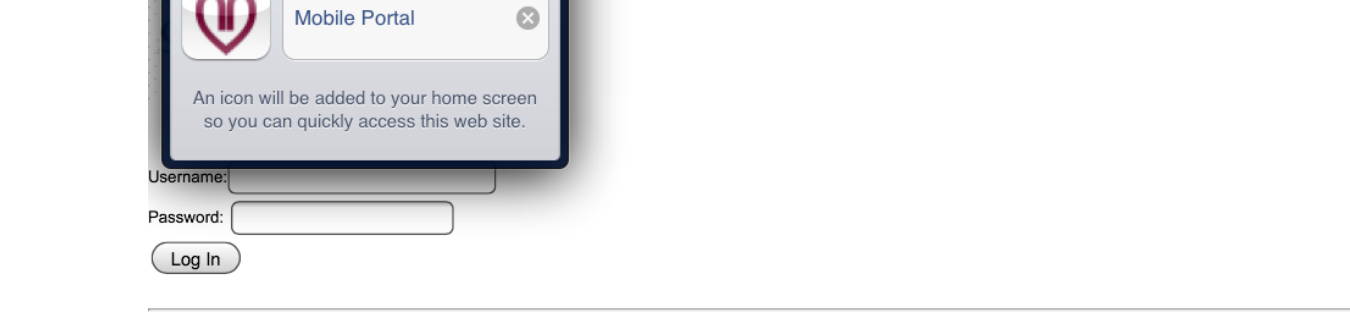

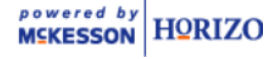

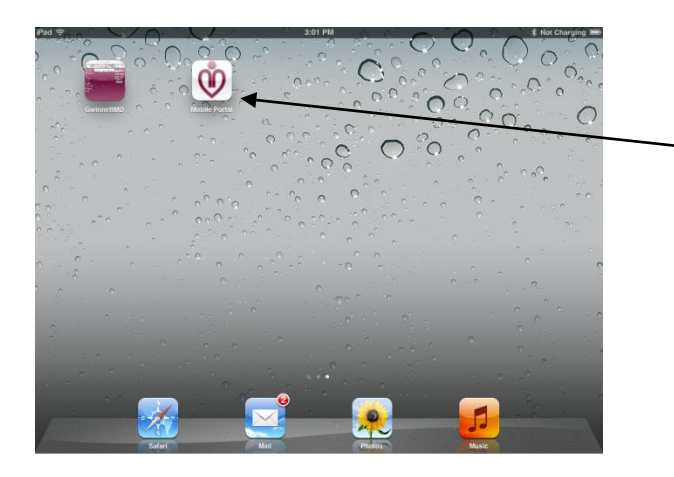

*A Mobile Portal icon will appear on your Home Screen.*